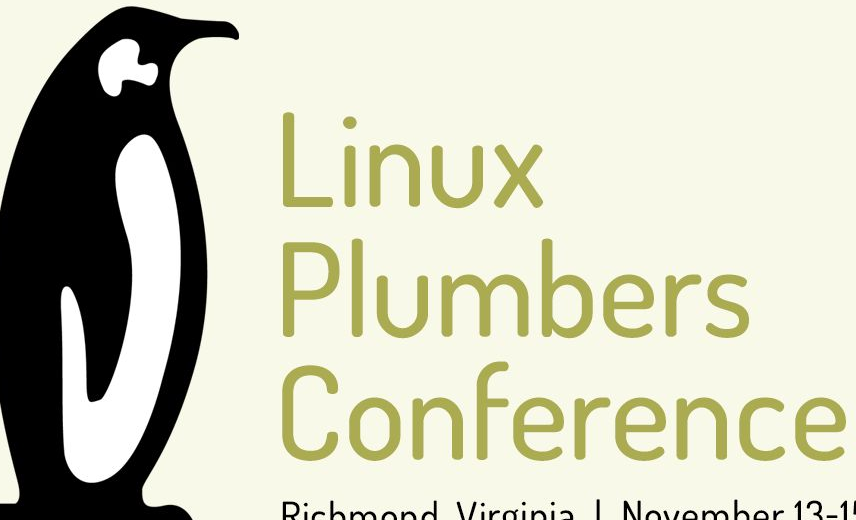

Richmond, Virginia | November 13-15, 2023

## Building for Heterogeneous Systems

Alejandro Hernandez Samaniego **Microsoft** 

#### **Outline**

- **Heterogeneous Devices**
- Linux Flow vs Baremetal Flow
- Baremetal / RTOS build
- Working with SDKs (Rpi Pico / Zephyr)
- Bitbake's Solution (Multiconfig)
- **Testing**

## Heterogeneous Devices

#### Heterogeneous Devices

- Multiple Architectures on the same device
	- Typically "Big" core runs Linux, "small" core runs RTOS/Baremetal
- **Power Consumption**
- **Safety Critical**
- Processing power
- **Efficiency**

### Heterogeneous Builds

- **Linux**
- Linux + Baremetal
- Linux + RTOS
- Baremetal
- RTOS
- Linux + Linux (RT/Tiny)

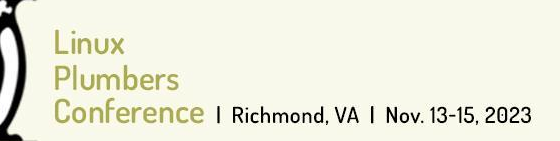

#### Heterogeneous Builds

- Create cross toolchain for arch X
- Create cross toolchain for arch Y
- Cross compile package A for arch X
- Cross compile package B for arch Y
- Package Images / Binaries to be flashed

# Developer Workflows

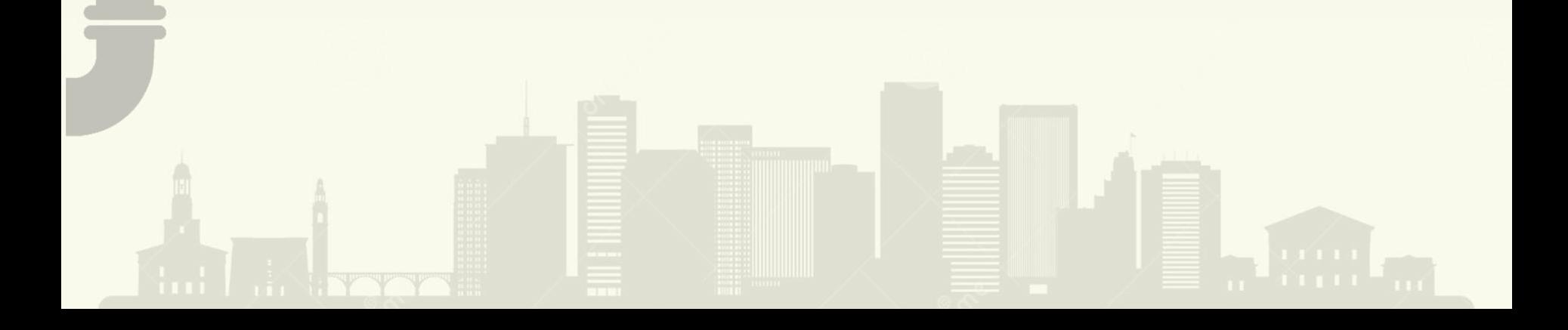

### Linux Flow vs Baremetal Flow

Linux:

- **•** Git repository
- Toolchain (host)
- IDE of your choice

#### **Baremetal**

- **•** Git repository
- Vendor provided toolchain
- Vendor provided SDK
- Vendor provided IDE

#### Devtool works

#### Baremetal Toolchain

#### ARM Embedded Toolchain

**GCC** 

Bitbake can provide it by using TCLIBC="newlib"

- **Binutils**
- Newlib

## Baremetal / RTOS

#### Baremetal / RTOS

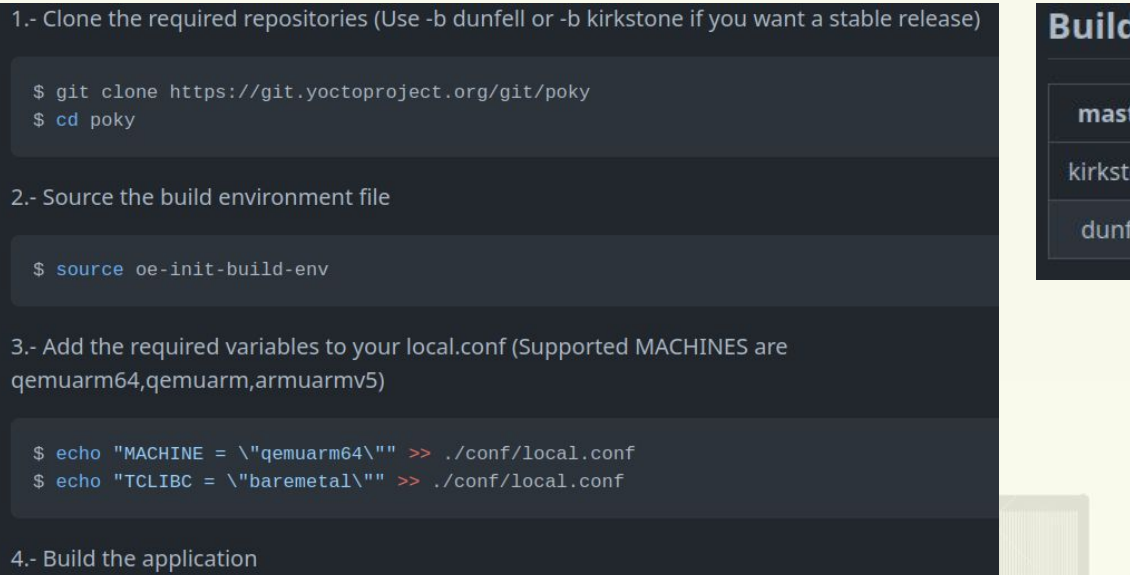

\$ bitbake baremetal-helloworld

<https://github.com/ahcbb6/baremetal-helloqemu>

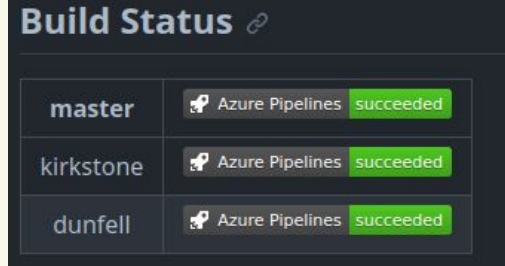

#### **Baremetal / RTOS**

5.- Run the baremetal application on QEMU:

\$ rungemu nographic

Example output:

rungemu - INFO - Running bitbake -e ... rungemu - INFO - Continuing with the following parameters: KERNEL: [tmp/deploy/images/qemuarm64/baremetal-helloworld-qemuarm64.bin] MACHINE: [gemuarm64] FSTYPE: [bin] ROOTFS: [tmp/deploy/images/gemuarm64/baremetal-helloworld-gemuarm64.bin] CONFFILE: [tmp/deploy/images/qemuarm64/baremetal-helloworld-qemuarm64.qemuboot.conf]

Hello OpenEmbedded!

**THE BOOK** 

#### **Baremetal / RTOS**

- 1.- Clone the required repositories
	- \$ git clone https://git.yoctoproject.org/git/poky
	- \$ cd poky
	- \$ qit clone https://qithub.com/ahcbb6/meta-freertos.qit

2.- Add meta-freertos to your bblayers.conf

\$ source oe-init-build-env \$ bitbake-layers add-layer ../meta-freertos

3.- Add the required variables to your local.conf

\$ echo "DISTRO = \"freertos\"" >> ./conf/local.conf # If building for QEMU use: \$ echo "MACHINE = \"qemuarmv5\"" >> ./conf/local.conf # If, instead, building for STM32 use: \$ echo "MACHINE = \"stm32f446\"" >> ./conf/local.conf

#### https://github.com/ahcbb6/meta-freertos

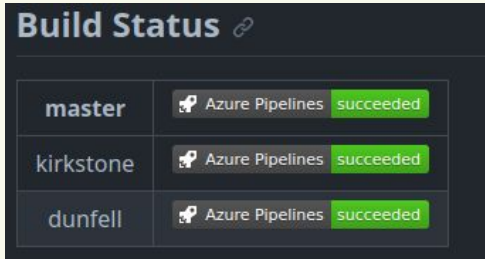

ĸ

#### **Baremetal / RTOS**

4.- Build a sample FreeRTOS standalone application:

- 
- \$ bitbake freertos-demo
- # For STM32:
- \$ bitbake freertos-demo-stm32

5.- Run the application on QEMU (or flash the .hex file on the deploy directory for STM32):

\$ runqemu nographic

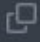

்

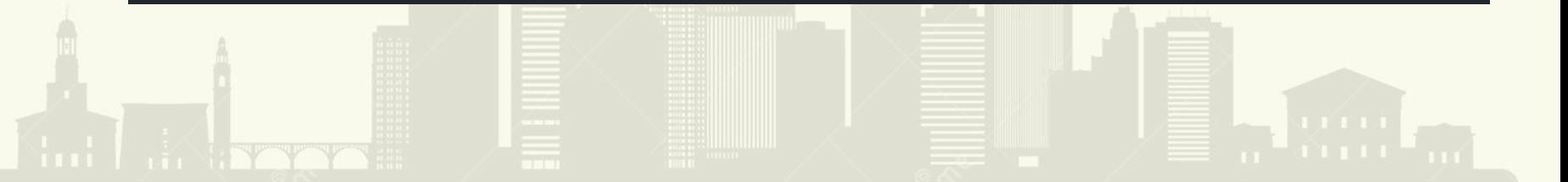

#### **Baremetal / RTOS**

###### - FreeRTOS sample application -######

ŗО

A text may be entered using a keyboard. It will be displayed when 'Enter' is pressed.

Periodic task 10 secs Waiting For Notification - Blocked... Task1 Task1 You entered: "HelloFreeRTOS" Unblocked Notification Received Waiting For Notification - Blocked...

# Working with SDKs

erence | Richmond, VA | Nov. 13-15, 2023

## Working with SDKs (Raspberry PI Pico / Zephyr)

Approach 1:

- Create a native recipe to provide an SDK
	- Fetch
	- Install
- DEPEND on it on application recipe
- Use the SDK from recipe-sysroot whilst building the application

[https://git.yoctoproject.org/meta-zephyr/tree/meta-zephyr-core/recipes-devtools/zephyr-sdk/zephyr-sdk\\_0.16.3.bb](https://git.yoctoproject.org/meta-zephyr/tree/meta-zephyr-core/recipes-devtools/zephyr-sdk/zephyr-sdk_0.16.3.bb) [https://github.com/ahcbb6/meta-raspberrypi-baremetal/blob/master/recipes-devtools/pico-sdk/pico-sdk\\_git.bb](https://github.com/ahcbb6/meta-raspberrypi-baremetal/blob/master/recipes-devtools/pico-sdk/pico-sdk_git.bb)

## Working with SDKs (Raspberry PI Pico / Zephyr)

Approach 2:

- On application recipe
	- Fetch app source code
	- Fetch SDK
	- Wire and use SDK

# Bitbake Multiconfig

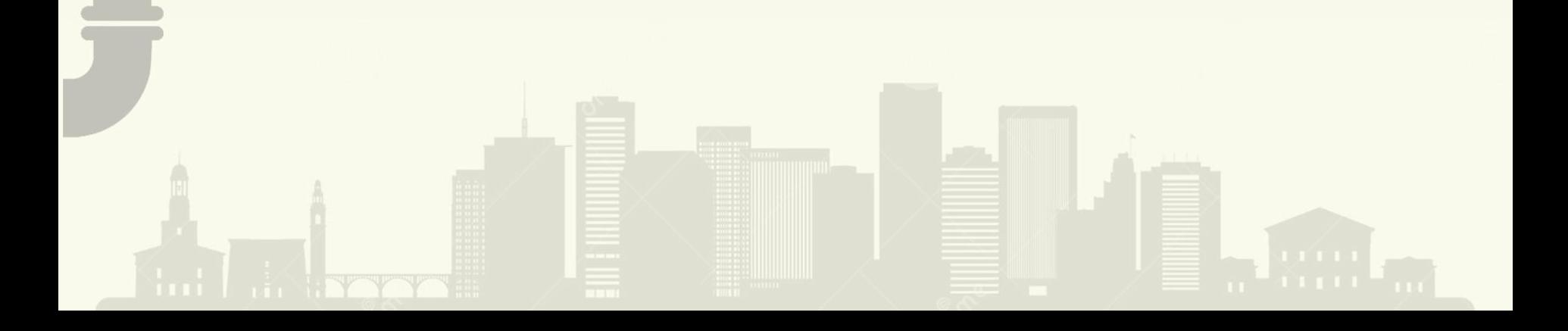

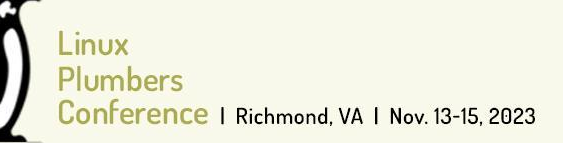

#### Bitbake Multiconfig Builds

- Manually configure bitbake to parse an additional conf
- Multiconfig dependencies allow bitbake to use the same build
- Shared State can be reused across multiconfigs (native)

### Bitbake Multiconfig Builds

#### local.conf

MACHINE="stm32f446" DISTRO="freertos" BBMULTICONFIG = "dummy-aarch64"

#### multiconfig/dummy-aarch64.conf

MACHINE="gemuarm64" DISTRO="poky" TMPDIR="\${TOPDIR}/tmp-\${MACHINE}-\${TCLIBC}"

#### core-image-minimal.bb

do\_image[mcdepends] = "multiconfig:dummy-aarch64::freertos-demo-stm32:do\_image"

**TYTY** 

#### Bitbake Multiconfig Builds

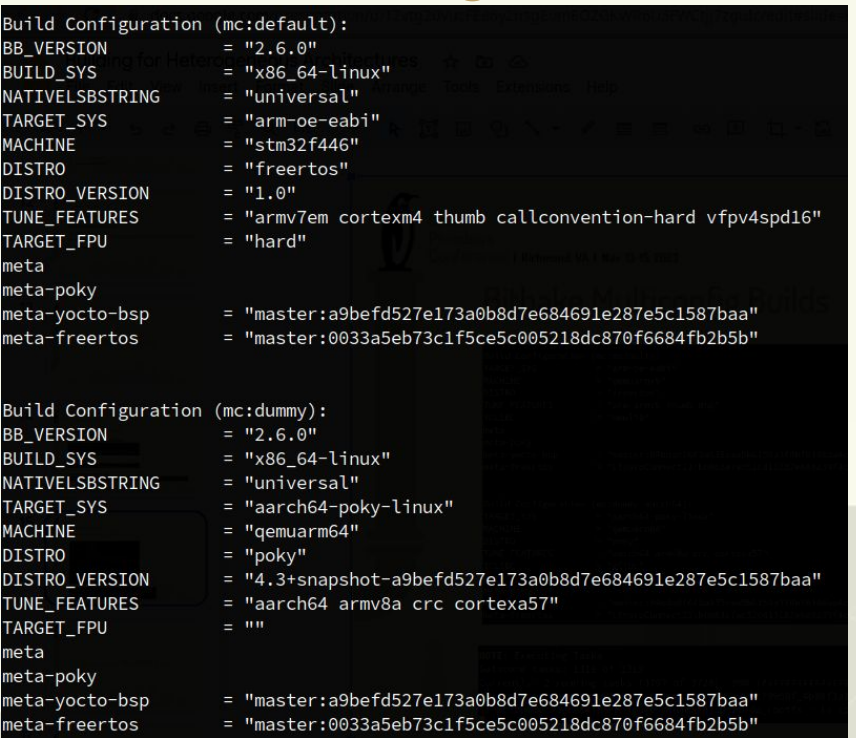

### Bitbake Multiconfig Builds

**NOTE:** Executing Tasks Setscene tasks: 1319 of 1319 0: freertos-demo-FreeRTOSv10.5.1+gitAUTOINC+391c79958f\_4b08f3a14b-r0 do\_fetch - 4s (pid 3857779) 1: mc:dummy-aarch64:core-image-minimal-1.0-r0 do\_rootfs - 1s (pid 3857915) 3% | ##

### **Bitbake Multiconfig Builds**

tmp-gemuarm64-glibc/deplov/images/gemuarm64/

#### **Image**

Image--6.5.10+git0+e4aaaaddfa\_e709bc7ca8-r0-qemuarm64-20231114055059.bin Image-gemuarm64.bin

core-image-minimal-qemuarm64.rootfs-20231114150137.ext4 core-image-minimal-gemuarm64.rootfs-20231114150137.manifest core-image-minimal-qemuarm64.rootfs-20231114150137.qemuboot.conf core-image-minimal-qemuarm64.rootfs-20231114150137.spdx.tar.zst core-image-minimal-qemuarm64.rootfs-20231114150137.tar.bz2 core-image-minimal-qemuarm64.rootfs-20231114150137.testdata.json core-image-minimal-qemuarm64.rootfs.ext4 core-image-minimal-gemuarm64.rootfs.manifest core-image-minimal-qemuarm64.rootfs.qemuboot.conf

#### tmp/deploy/images/stm32f446/

freertos-image-stm32f446-20231011013148.manifest freertos-image-stm32f446-20231011013148.gemuboot.conf freertos-image-stm32f446-20231011013148.testdata.ison freertos-image-stm32f446-20231026060335.manifest freertos-image-stm32f446-20231026060335.qemuboot.conf freertos-image-stm32f446-20231026060335.testdata.json freertos-image-stm32f446-20231114145216.manifest freertos-image-stm32f446-20231114145216.gemuboot.conf

freertos-image-stm32f446-20231114145216.testdata.json freertos-image-stm32f446.bin freertos-image-stm32f446.elf freertos-image-stm32f446.hex freertos-image-stm32f446.manifest freertos-image-stm32f446.gemuboot.conf freertos-image-stm32f446.testdata.json

# **Testing**

**Ence | Richmond, VA | Nov. 13-15, 2023** 

### Testing multiple OSs

- Testing different OS can be done using OpenEmbedded infrastructure (to some extent)
	- Designed for Linux
	- Emulate expectations from other OS
	- Treated as separate builds
		- bitbake mc:big:core-image-minimal -c testimage
		- bitbake mc:small:baremetal-app -c testimage

## Future

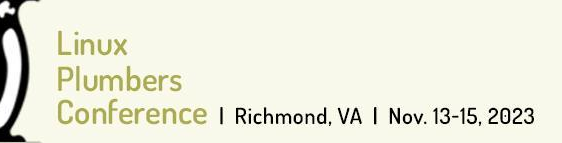

### Closing thoughts

- Building your own cross toolchain provides some advantages
	- Newer versions
	- Quickly fixed vs Waiting for fix to cascade
- Vendor IDE may not use upstream toolchain
- Multiconfig requires manual configuration
	- Describes the build, not the system/product.
	- Can we describe the system?
- Complicated to integrate into vendor workflows
	- How can we integrate better?